# How do you give with an app?

- • Anyone can download the Abundant Giving app.
- You can give, set up an account, access saved payment methods, and much more.
- To download the app, search Abundant Giving in your app store.
- Sign in with your email address and password. Password must be a minimum of 8 characters, with at least one uppercase letter and one or more numbers or special characters.

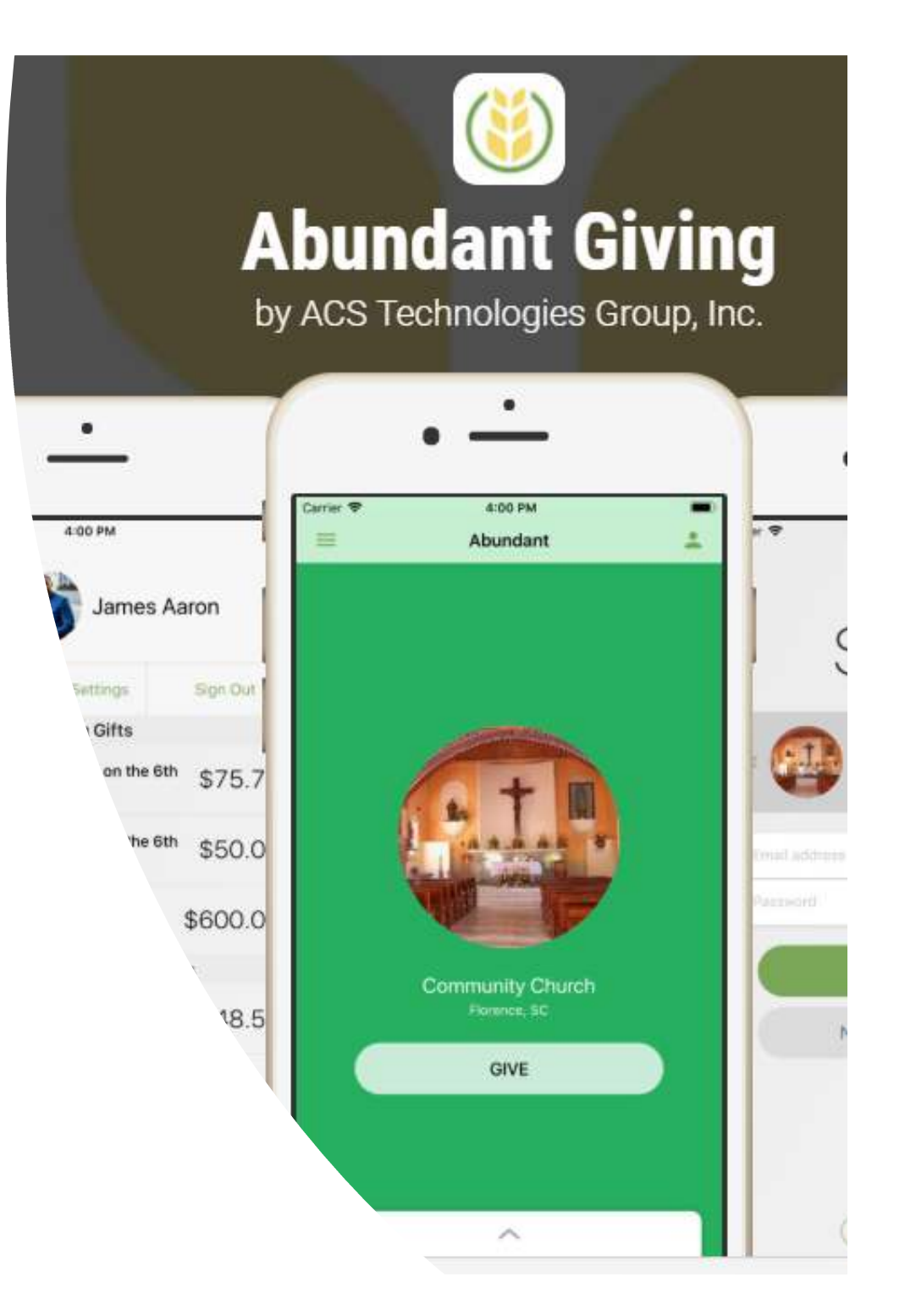

## Donating with the Abundant app

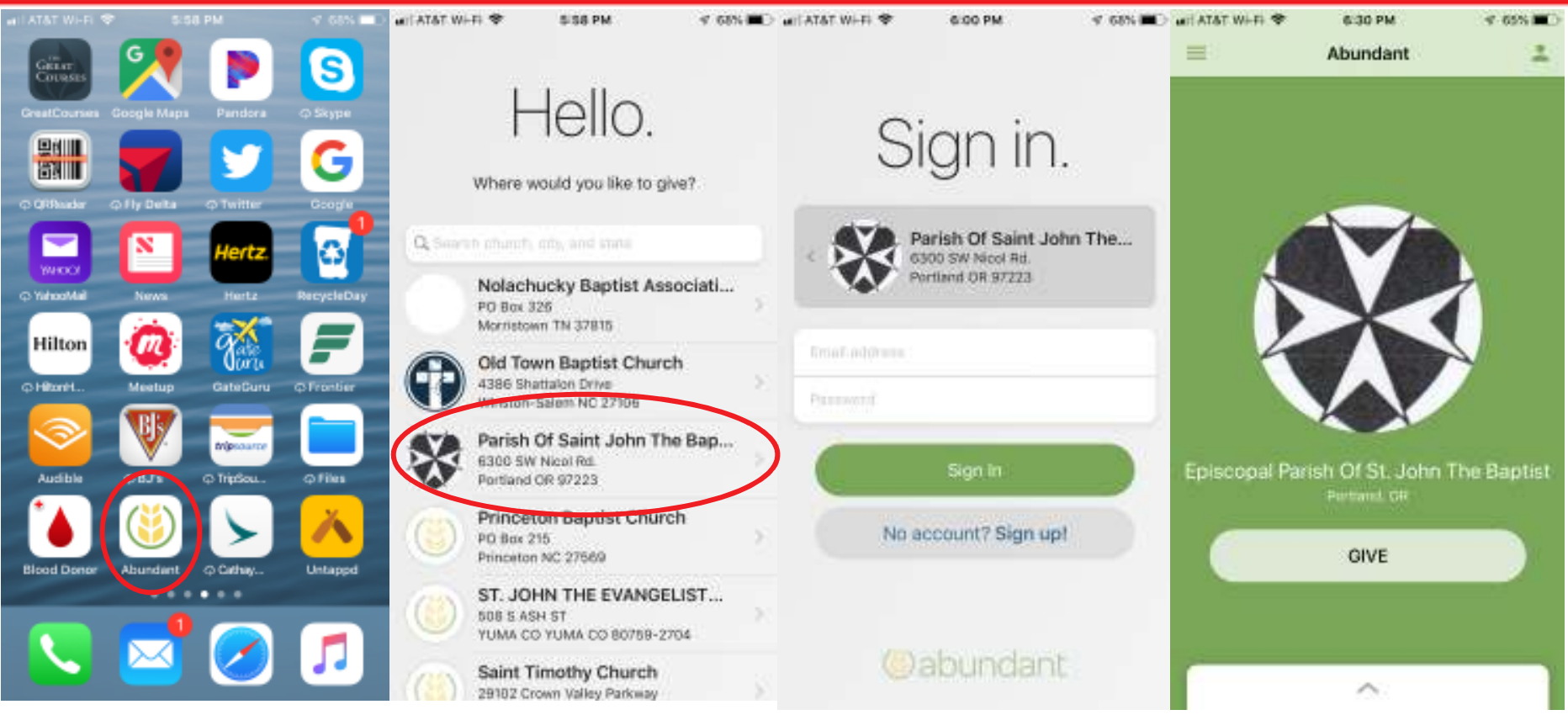

- 1. Download Abundant Giving from the app store and install.<br>2. Open it and scroll to Parish of St. John the Baptist (look for
- 2. Open it and scroll to Parish of St. John the Baptist (look for our logo). Click it.<br>3. Click No account? Sign up! Fill in email and password (at least 8 characters, u
- 3. Click No account? Sign up! Fill in email and password (at least 8 characters, upper & lower case letters, at least one number and/or special character).
- 4. Once you've set up an account, click Give.

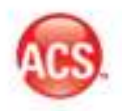

#### Donating with an established account

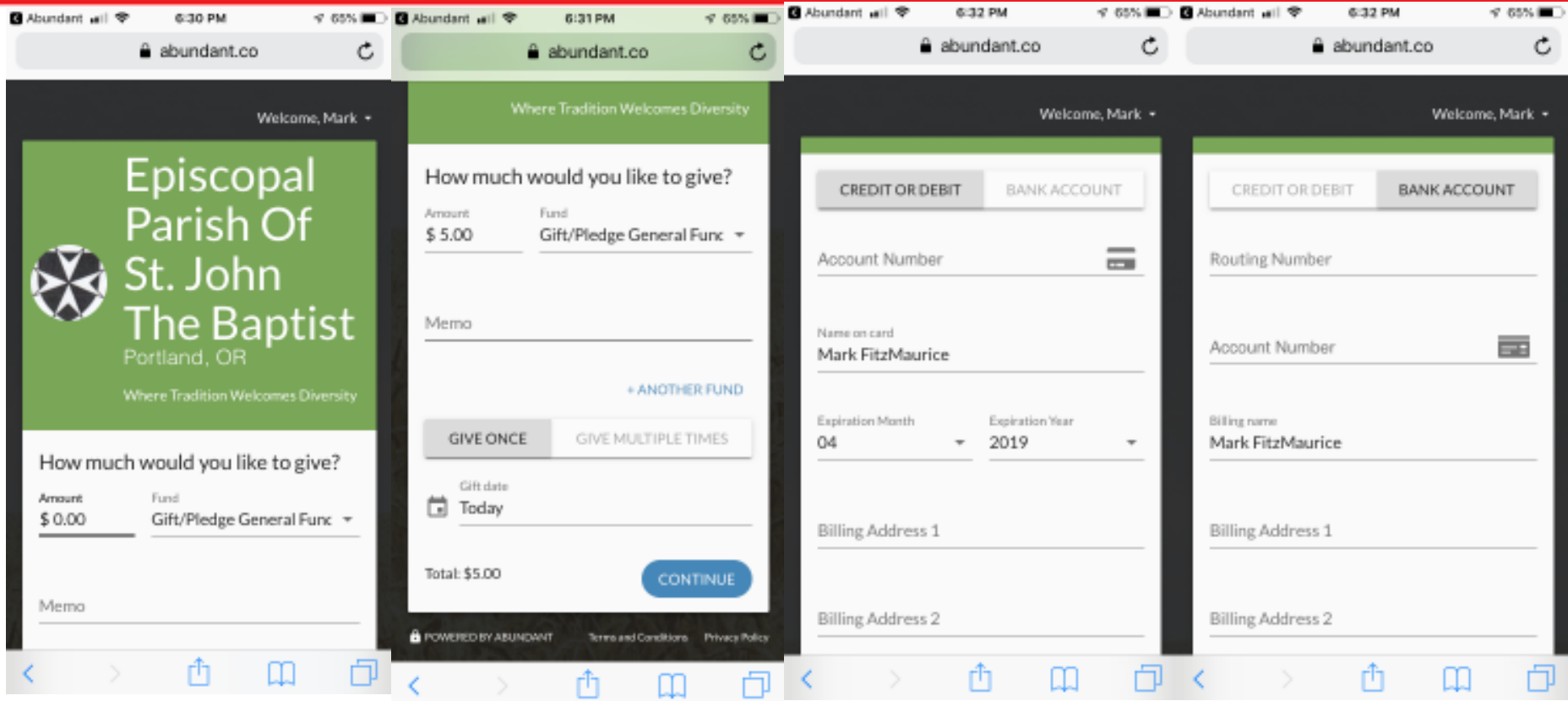

- 5. Select how much to give, one time or recurring donation. Currently only the gift/pledge general fund is available, but you can donate to a specific fund using the memo line.
- 6. Select credit/debit or bank account. Enter information.

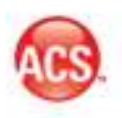

### Donating with an established account

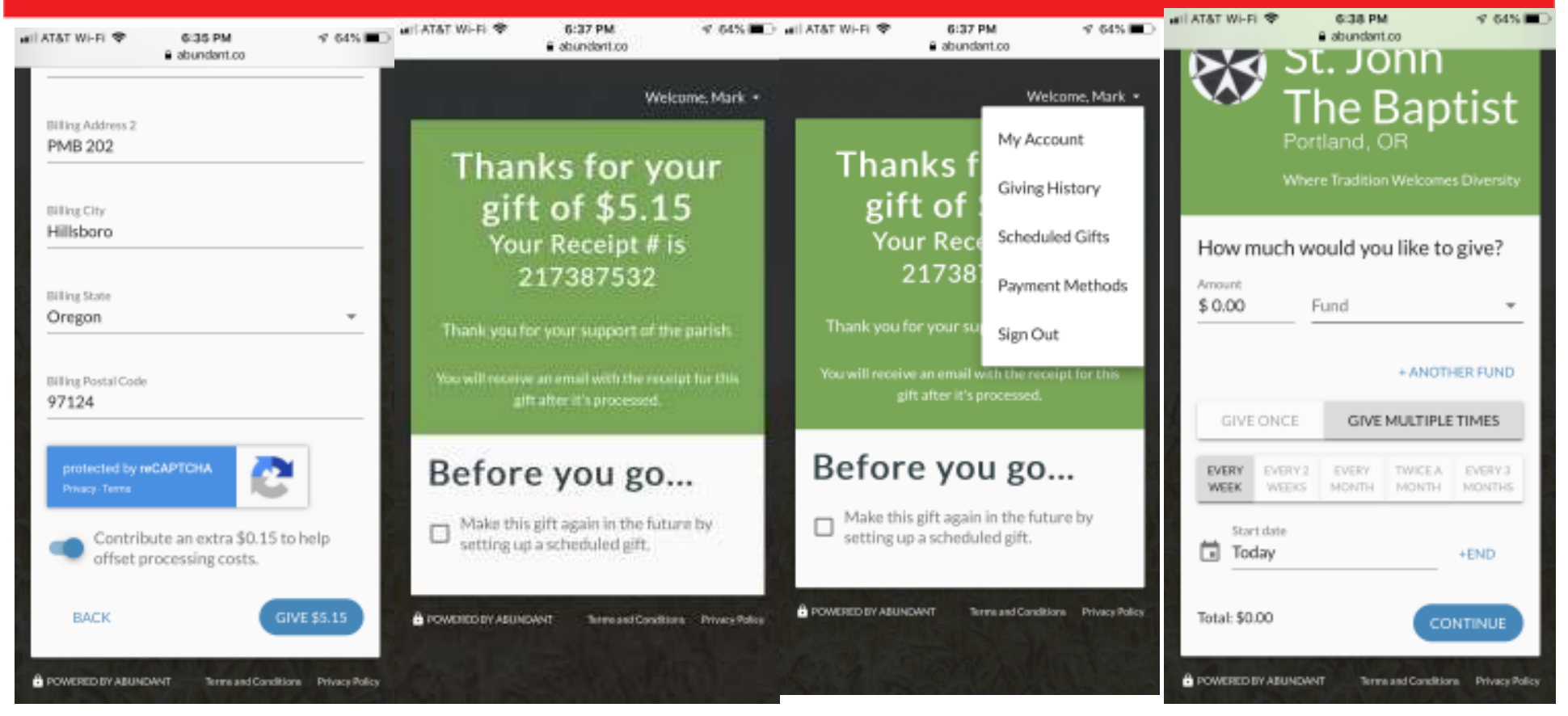

- For credit/debit cards, please consider offsetting our processing costs with a 3% adder (optional)
- $\bullet$  Members who sign in Abundant will have access to saved payment methods and be able to choose their gift frequency.
- •You can view your giving history as well as start/stop change scheduled gifts.

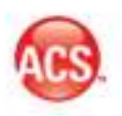

## How does text giving work?

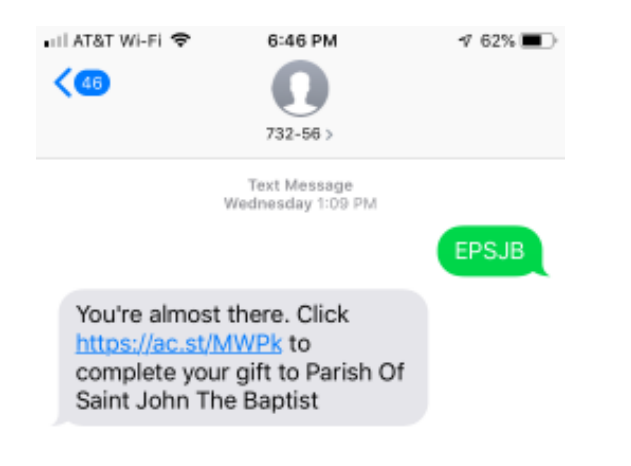

Contributors give in 3 easy steps:

Text **EPSJB** to 73256 Click the linkComplete the gift

- $\bullet$  Contributors receive a receipt onscreen, via text, and via email.
- $\bullet$  Text giving supports donations without setting up an Abundant account.

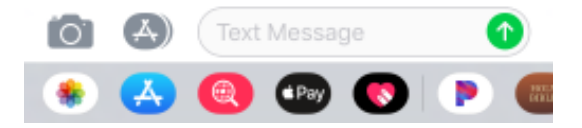

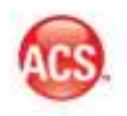